# Een voorkeursroute voor een standaard-route of prefixroute voor vEdge of cEdge configureren <u>r</u>

## Inhoud

Inleiding Vereisten Gebruikte componenten Achtergrondinformatie **Configuraties** Oplossing 1: Gecentraliseerd gebruik van controle en beleid om de standaardroute te verkiezen van router 100 op specifieke externe router 404 Overeenkomsten Actie Configuratie van sjabloonbeleid CLI-beleidsconfiguratie Verifiëren Oplossing 2: Gecentraliseerd gebruik van controle en beleid om de voorkeur te geven aan standaardroute van router 100 naar alle routers in volledig mesh Verifiëren Overweging voor beide scenario's: Inkomende of uitgaande richting Oplossing 3: Gecentraliseerd gebruik van besturingspolitiek om de voorkeur te geven aan standaardroute vanaf router 101 met back-up van standaardrouters Verifiëren Oplossing 4: Gecentraliseerd gebruik van controle en beleid om de voorkeur te geven aan een bepaalde prefixroute Verifiëren Gerelateerde informatie

# Inleiding

Dit document beschrijft hoe u het Softwaregedefinieerde SD-WAN-controlebeleid (Wide Area Network) kunt configureren om een standaardroute of prefix te prefereren.

# Vereisten

Cisco raadt kennis van de volgende onderwerpen aan:

- Cisco SD-WAN Overlay Management Protocol (OMP).
- SD-WAN gecentraliseerd controlebeleid.

# Gebruikte componenten

De informatie in dit document is gebaseerd op de volgende software- en hardware-versies:

- Cisco cEdge versie 17.3.3
- Cisco vEdge versie 20.3.2
- Cisco vSmart Controller-versie 20.4.2

De informatie in dit document is gebaseerd op de apparaten in een specifieke laboratoriumomgeving. Alle apparaten die in dit document worden beschreven, hadden een opgeschoonde (standaard)configuratie. Als uw netwerk live is, moet u zorgen dat u de potentiële impact van elke opdracht begrijpt.

## Achtergrondinformatie

Ten behoeve van deze demonstratie is het lab ingesteld met 5 cEdge/vEdge op verschillende side-ID's waar router 01, router 02 en router 03 een standaard-route hebben die in VPN 1 is geconfigureerd.

- vSmart-systeem ip 10.1.1.7.
- cEdge router 100-systeem ip 10.70.70.1, site-id 70.
- cEdge router 02-systeem ip 10.80.80.1, site-id 80.
- cEdge router 303-systeem ip 10.80.80.2, site-id 80.
- cEdge router 04-systeem ip 10.70.70.2, site-id 40.
- vEdge router 05-systeem ip 10.20.20.1, site-id 20.

Router04 (10.70.70.2) en router05 (10.20.20.1) ontvangen en installeren de standaard-route van de router01 (10.70.70.1), router02 (10.80.80.1) en router03 (10.80.1). Er is geen actief Gecentraliseerd beleid of Gelokaliseerd beleid dat op de apparaten wordt toegepast, is het een Volledig-mesh topologie door gebrek.

Router04 en router05 ontvangen een standaard-route van drie verschillende apparaten.

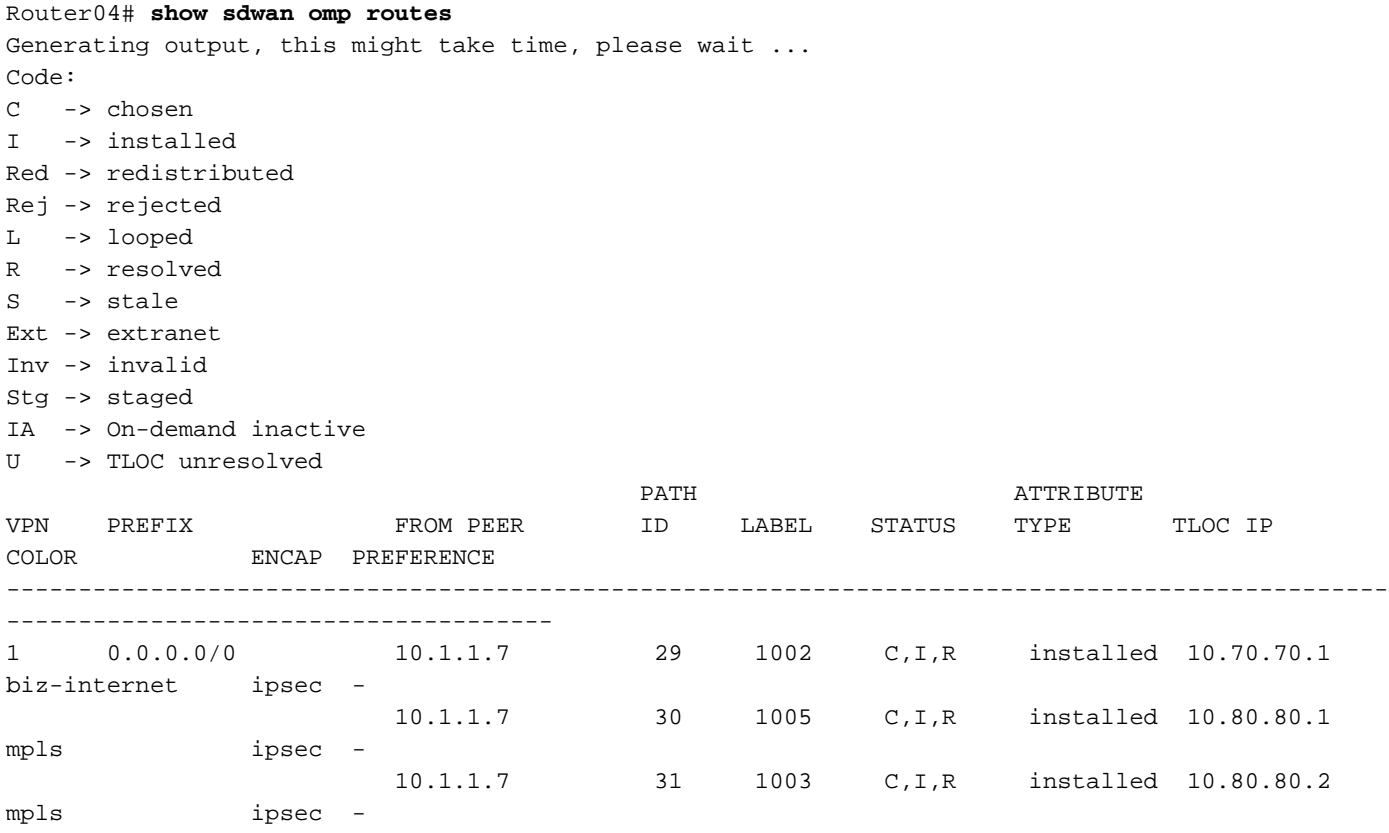

Tip: Het **show sdwan omp routes** de output voor cEdges kan groot zijn als de router aan veel routes ontvangt. U kunt show sdwan omp route vpn om de uitvoer te filteren of ook, kunt u gebruiken **show sdwan omp route vpn** om alle output van de sector van het prefix in cEdge te filteren.

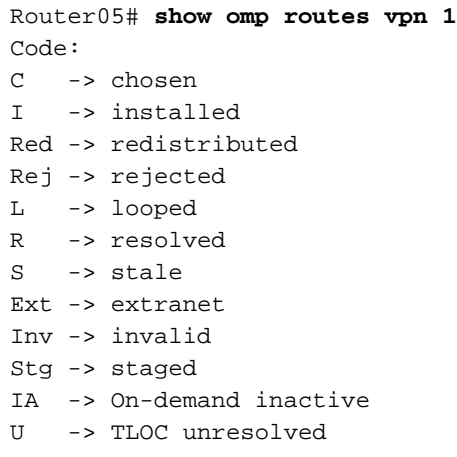

Router04# **show ip route vrf 1**

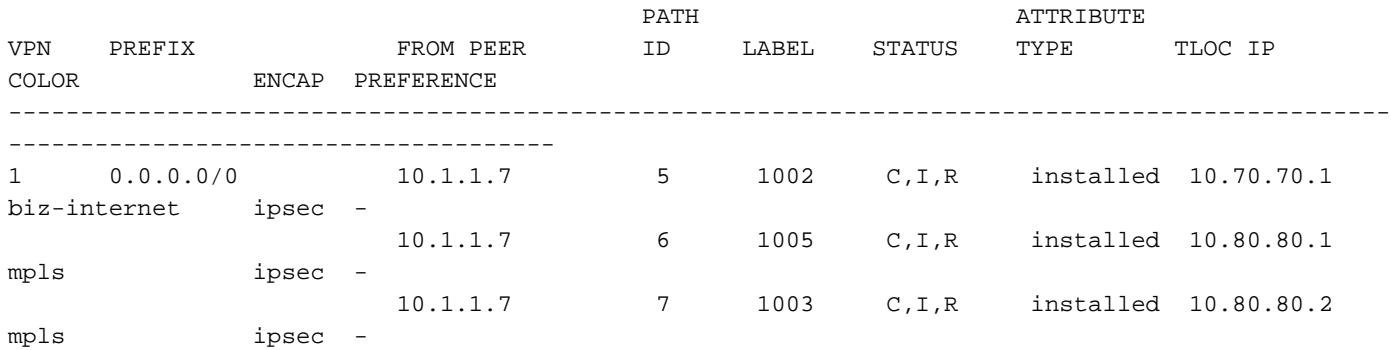

Tip: Het **show omp route** de output voor vEdge kan groot zijn als de router te routes ontvangt. U kunt **show omp routes vpn** om de uitvoer in vEdge te filteren. U kunt | tab naast de opdracht om de uitvoer in formaattabel in vEdge te zien.

Router04 (10.70.70.2) en router05 (10.20.20.1) installeren de standaard-route vanaf router01 (10.70.70.1), router02 (10.80.80.1) en router03 (10.80.1).

```
Routing Table: 1
Codes: L - local, C - connected, S - static, R - RIP, M - mobile, B - BGP
       D - EIGRP, EX - EIGRP external, O - OSPF, IA - OSPF inter area
       N1 - OSPF NSSA external type 1, N2 - OSPF NSSA external type 2
       E1 - OSPF external type 1, E2 - OSPF external type 2, m - OMP
       n - NAT, Ni - NAT inside, No - NAT outside, Nd - NAT DIA
       i - IS-IS, su - IS-IS summary, L1 - IS-IS level-1, L2 - IS-IS level-2
       ia - IS-IS inter area, * - candidate default, U - per-user static route
       H - NHRP, G - NHRP registered, g - NHRP registration summary
        o - ODR, P - periodic downloaded static route, l - LISP
        a - application route
```

```
 + - replicated route, % - next hop override, p - overrides from PfR
        & - replicated local route overrides by connected
Gateway of last resort is 10.80.80.2 to network 0.0.0.0
m* 0.0.0.0/0 [251/0] via 10.80.80.2, 00:05:02, Sdwan-system-intf
                [251/0] via 10.80.80.1, 00:05:02, Sdwan-system-intf
                [251/0] via 10.70.70.1, 00:05:02, Sdwan-system-intf
```
Tip: Het show ip route vrf de output voor cEdges kan groot zijn als de router aan routes ontvangt. U kunt **show ip route vrf** om de uitvoer te filteren, of ook, kunt u gebruiken show ip route vrf om alle output van de sector van het prefix te filteren.

```
Router05# show ip routes vpn 1 0.0.0.0/0
Codes Proto-sub-type:
   IA -> ospf-intra-area, IE -> ospf-inter-area,
   E1 -> ospf-external1, E2 -> ospf-external2,
  N1 -> ospf-nssa-external1, N2 -> ospf-nssa-external2,
   e -> bgp-external, i -> bgp-internal
Codes Status flags:
  F \rightarrow fib, S \rightarrow selected, I \rightarrow inactive, B -> blackhole, R -> recursive, L -> import
```
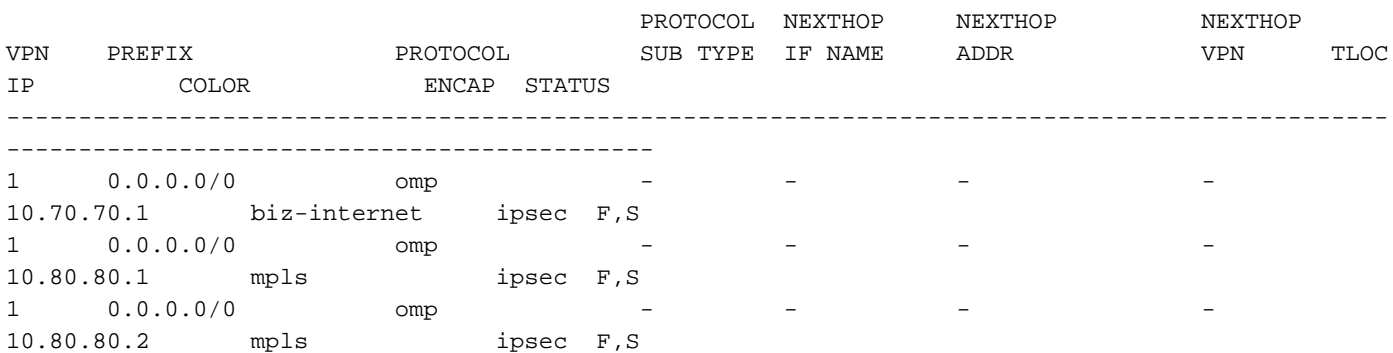

Tip: Het **show ip routes** de output voor vEdge kan groot zijn als de router te routes ontvangt. U kunt show ip routes vpn om de uitvoer in vEdge te filteren.

### **Configuraties**

### Oplossing 1: Gecentraliseerd gebruik van controle en beleid om de standaardroute te verkiezen van router 100 op specifieke externe router 404

Gebruik een Topology Custom Control en pas een voorkeur toe voor de standaardroute in de OMP.

Gebruik routerregel in plaats van TLOC-regel (Transport Location).

#### Overeenkomsten

• Match originator-optie voor Router01 System-ip 10.70.70.1 en prefix-lijst vooraf gedefinieerd op beleidslijsten met het prefix 0.0.0.0/0.

- IP prefix-lijst 0.0.0.0/0 komt alleen overeen met de standaard-route niet alle routes, zodat u deze prefix kunt gebruiken voor de prefixlijst.
- IP prefix-lijst 0.0.0.0/0 le 32 komt overeen met alle routes.

#### Actie

Pas dit beleid in de uitgaande richting op Router04 site ID 40 toe.

#### Configuratie van sjabloonbeleid

U kunt de GUI van vManager gebruiken om de **Centralized Policy** met de **Control Policy**.

Het controlebeleid wordt ingesteld in **Topology**, en u kunt kiezen Hub-and-Spoke, Mesh,of Custom Control beleid.

Custom Control(Route & TLOC) wordt gebruikt voor dit specifieke scenario, zoals wordt getoond in het beeld.

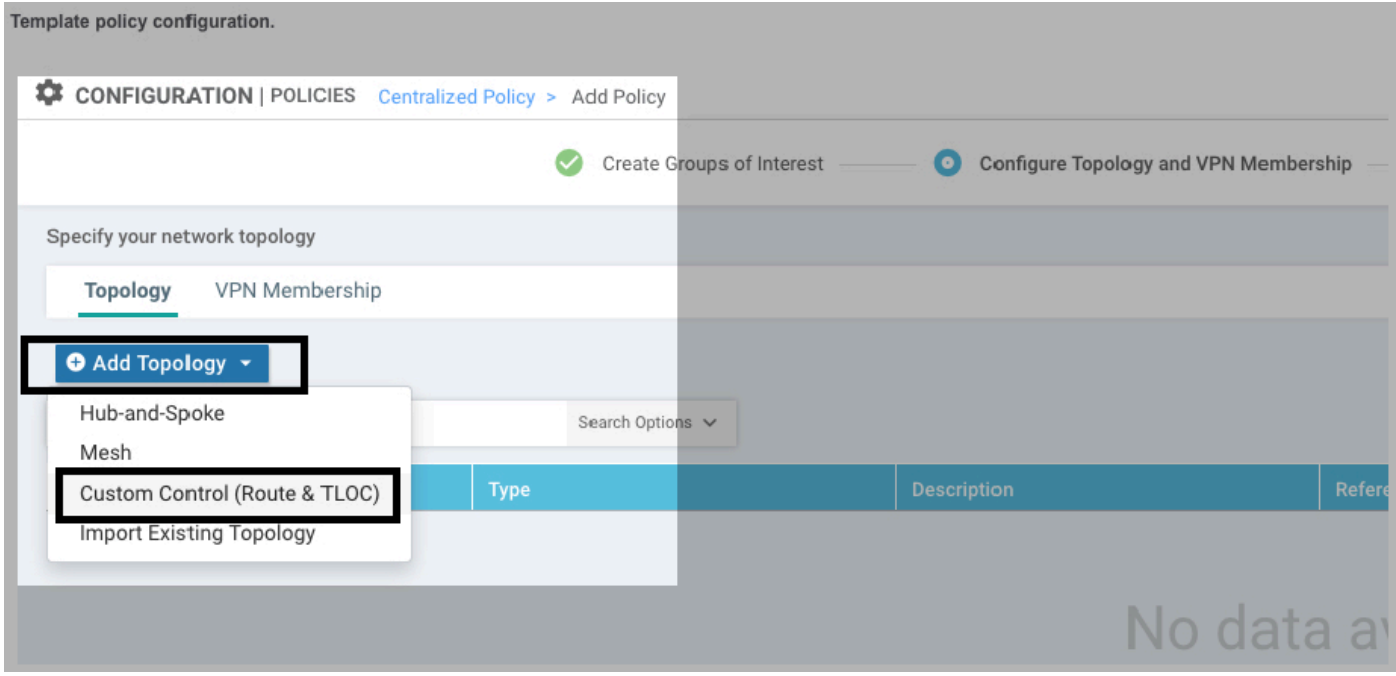

Sequence type enSequence Rule wordt toegevoegd.

Originator De systeem-ip en prefixlijst worden in gelijke voorwaarden geplaatst.

Accept en Preference wordt ingesteld op acties voor dezelfde reeks, zoals weergegeven in het beeld.

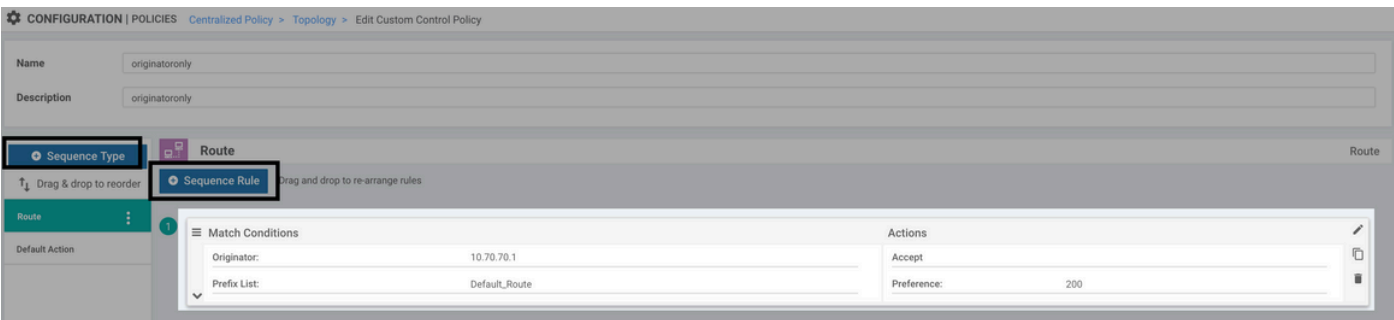

Control Policy wordt toegepast in de uitgaande richting voor plaats 40, zoals getoond in het beeld.

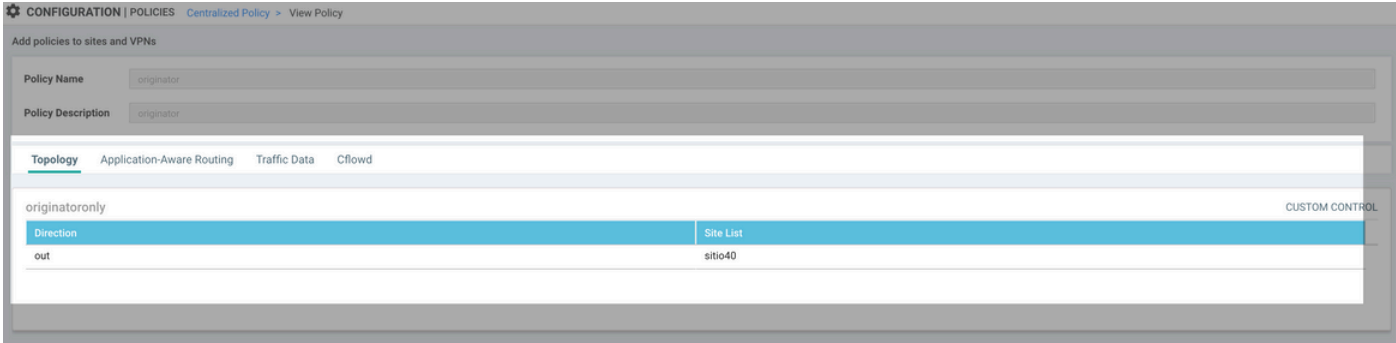

Voorzichtig: U activeert een Centralized Policymoet de vSmart een apparaatsjabloon of de **Centralized Policy** een Failed to activate policy fout. De vSmart moet in de vManager-modus staan.

#### CLI-beleidsconfiguratie

U kunt de vSmart handmatig configureren in plaats van de vManager GUI.

```
control-policy originatoronly
    sequence 1
     match route
      originator 10.70.70.1
      prefix-list Default_Route
      !
      action accept
       set
       preference 200
       !
      !
     !
  default-action accept
  !
 lists
  prefix-list Default_Route
   ip-prefix 0.0.0.0/0
   !
   site-list sitio40
   site-id 40
  !
  !
!
apply-policy
 site-list sitio40
  control-policy originatoronly out <<<<<<<
  !
!
```
De vSmart stuurt met een hogere voorkeur 200 alleen de standaard-route van de originator Router01 (10.70.70.1) naar Router04.

Voorzichtig: De standaardactie is op verwerping ingesteld. De standaardactie kan worden ingesteld om te accepteren of af te wijzen.

Voorzichtig: Als de opeenvolging niet wordt aangepast, voeren de routes de standaardactie. Het betekent dat als de standaardactie is ingesteld om af te wijzen en de route niet

overeenkomt met een sequentie, het wordt verworpen van de vSmart en het wordt niet geadverteerd aan de overlay.

 Als de standaardactie wordt ingesteld om te accepteren en de route niet overeenkomt met een reeks, wordt deze geaccepteerd van de vsmart en geadverteerd naar de overlay.

#### Verifiëren

U kunt de show running-config policy opdracht op vSmart om te verifiëren dat de **Control-Policy** correct wordt toegepast.

```
vsmart# show running-config policy control-policy
policy
 control-policy originatoronly
  sequence 1
   match route
    originator 10.70.70.1
    prefix-list Default_Route
    !
    action accept
    set
     preference 200
     !
    !
   !
  default-action accept
  !
!
```
Gebruik **show running-config apply-policy** om de plaats en de richting te controleren dat **Control-Policy** wordt toegepast.

```
vsmart# show running-config apply-policy
apply-policy
 site-list sitio40
  control-policy originatoronly out
  !
!
```
Tip: U kunt **show running-config policy control-policy** om de uitvoer te filteren als de vSmart veel besturingsregels heeft.

Router04 (10.70.70.2) ontvangt alle standaard-routes van Router01 (10.70.70.1), Router02 (10.80.80.1) en Router03 (10.80.80.1), maar de standaard-route van router01 heeft een hogere voorkeur (200).

```
Router04# show sdwan omp routes
Generating output, this might take time, please wait ...
Code:
C -> chosen
I -> installed
Red -> redistributed
```
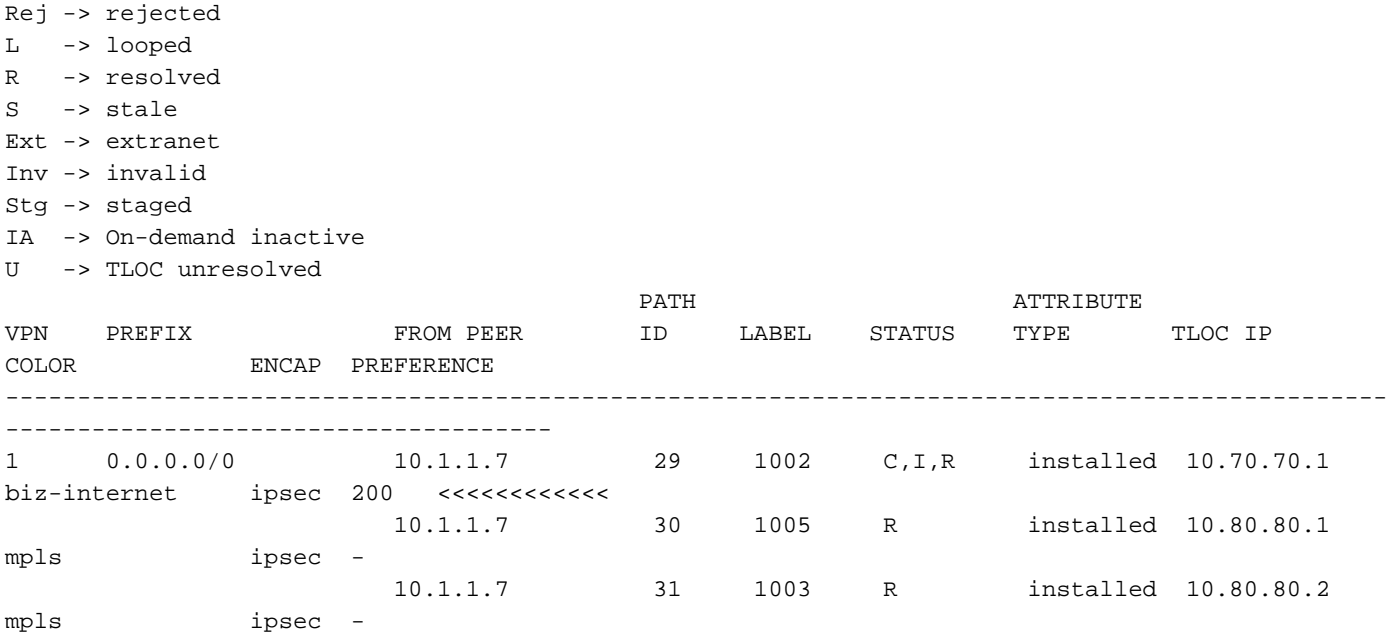

Router04 (10.70.70.2) installeert alleen de route van Router01 (10.70.70.1) in de IP-routetabel.

```
Routing Table: 1
Codes: L - local, C - connected, S - static, R - RIP, M - mobile, B - BGP
       D - EIGRP, EX - EIGRP external, O - OSPF, IA - OSPF inter area
       N1 - OSPF NSSA external type 1, N2 - OSPF NSSA external type 2
       E1 - OSPF external type 1, E2 - OSPF external type 2, m - OMP
       n - NAT, Ni - NAT inside, No - NAT outside, Nd - NAT DIA
       i - IS-IS, su - IS-IS summary, L1 - IS-IS level-1, L2 - IS-IS level-2
       ia - IS-IS inter area, * - candidate default, U - per-user static route
       H - NHRP, G - NHRP registered, g - NHRP registration summary
       o - ODR, P - periodic downloaded static route, l - LISP
       a - application route
        + - replicated route, % - next hop override, p - overrides from PfR
        & - replicated local route overrides by connected
```
Gateway of last resort is 10.70.70.1 to network 0.0.0.0

m\* 0.0.0.0/0 [251/0] via 10.70.70.1, 00:13:25, Sdwan-system-intf Router05 (10.20.20.1) is op site 20, nog steeds, ontvang en installeer alle standaard-routes van Router01 (10.70.70.1), Router02 (10.80.80.1) en Router03 (10.80.1).

Router05# **show omp routes vpn 1** Code: C -> chosen I -> installed Red -> redistribute Rej -> rejected L -> looped R -> resolved  $S \rightarrow \text{ctale}$ Ext -> extranet Inv -> invalid Stg -> staged IA -> On-demand inactive U -> TLOC unresolved

Router04# **show ip route vrf 1**

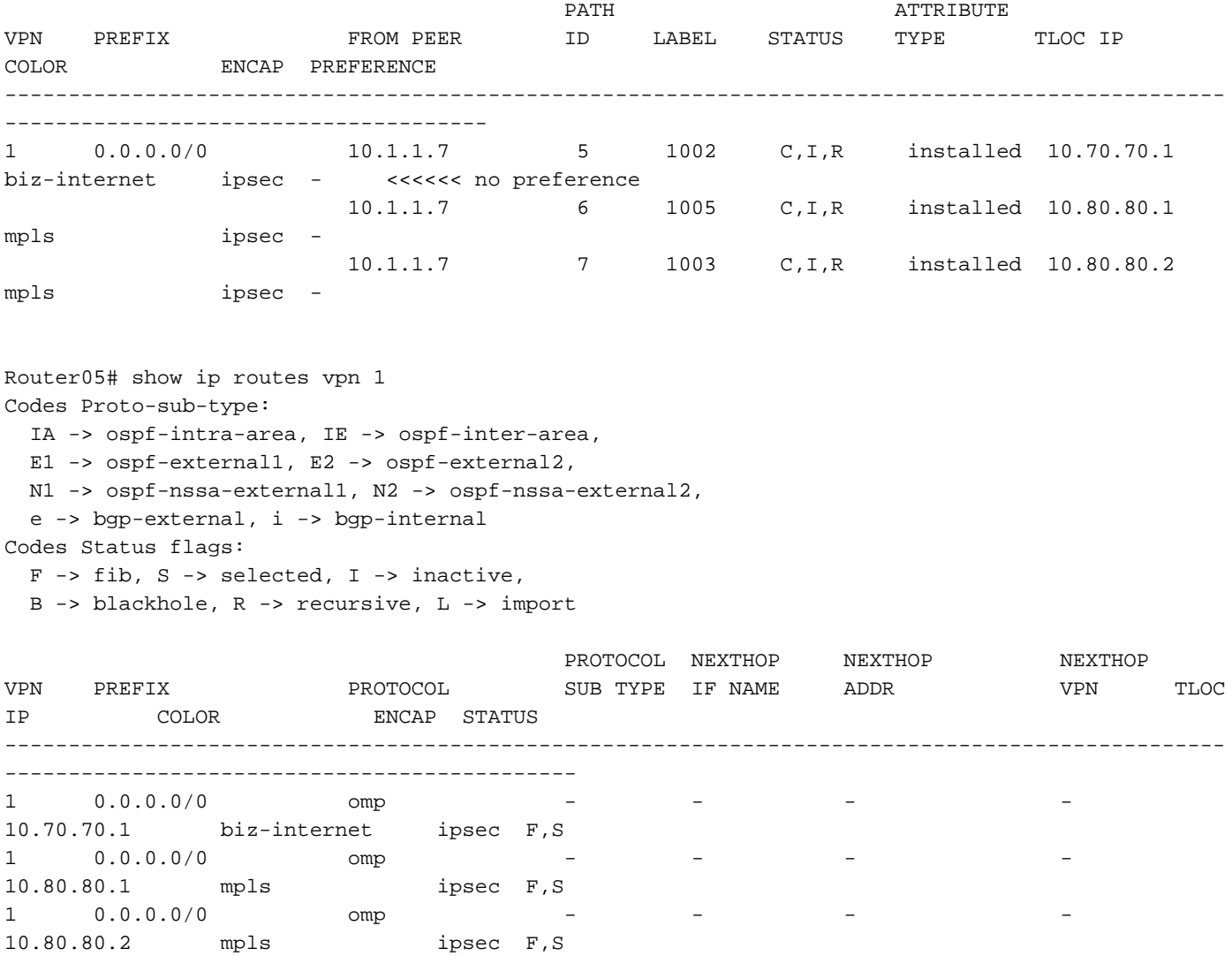

Oplossing 2: Gecentraliseerd gebruik van controle en beleid om de voorkeur te geven aan standaardroute van router 100 naar alle routers in volledig mesh

Gebruik hetzelfde beleid als **Solution 1** gebruikt, en pas het in de inkomende richting van Router01 plaats ID 70 toe.

```
control-policy originatoronly
   sequence 1
      match route
       originator 10.70.70.1
      prefix-list Default_Route
      !
      action accept
      set
       preference 200
       !
      !
     !
  default-action accept
  !
 lists
  prefix-list Default_Route
    ip-prefix 0.0.0.0/0
   !
   site-list SiteList_70
    site-id 70
```

```
 !
  !
!
apply-policy
 site-list SiteList_70
  control-policy originatoronly in <<<<<<<<<
  !
!
```
#### Verifiëren

Als u de inkomende richting gebruikt, ontvangen en installeren Router04 (10.70.70.2) en Router05 (10.20.20.1) de standaard-route vanaf Router01 (10.70.70.1) alleen.

Router04# **show sdwan omp routes** Generating output, this might take time, please wait ... Code: C -> chosen I -> installed Red -> redistributed Rej -> rejected L -> looped R -> resolved S -> stale Ext -> extranet Inv -> invalid Stg -> staged IA -> On-demand inactive U -> TLOC unresolved PATH **ATTRIBUTE** VPN PREFIX FROM PEER ID LABEL STATUS TYPE TLOC IP COLOR ENCAP PREFERENCE ------------------------------------------------------------------------------------------------ -------------------------------------- 1 0.0.0.0/0 10.1.1.7 29 1002 C,I,R installed 10.70.70.1 biz-internet ipsec 200 <<<<<<< Router05# show omp routes vpn 1 Code: C -> chosen I -> installed Red -> redistributed Rej -> rejected L -> looped R -> resolved S -> stale Ext -> extranet Inv -> invalid Stg -> staged IA -> On-demand inactive U -> TLOC unresolved PATH **ATTRIBUTE** VPN PREFIX FROM PEER ID LABEL STATUS TYPE TLOC IP COLOR ENCAP PREFERENCE ------------------------------------------------------------------------------------------------ -------------------------------------- 1 0.0.0.0/0 10.1.1.7 5 1002 C,I,R installed 10.70.70.1 biz-internet ipsec 200 <<<<<<<

Overweging voor beide scenario's: Inkomende of uitgaande richting

Als u Router01 (10.70.70.1) verliest, installeren de routers alle standaard-routes die zonder voorkeur ontvangen. In dit scenario, van router 02 (10.80.80.1) en router 03 (10.80.80.2):

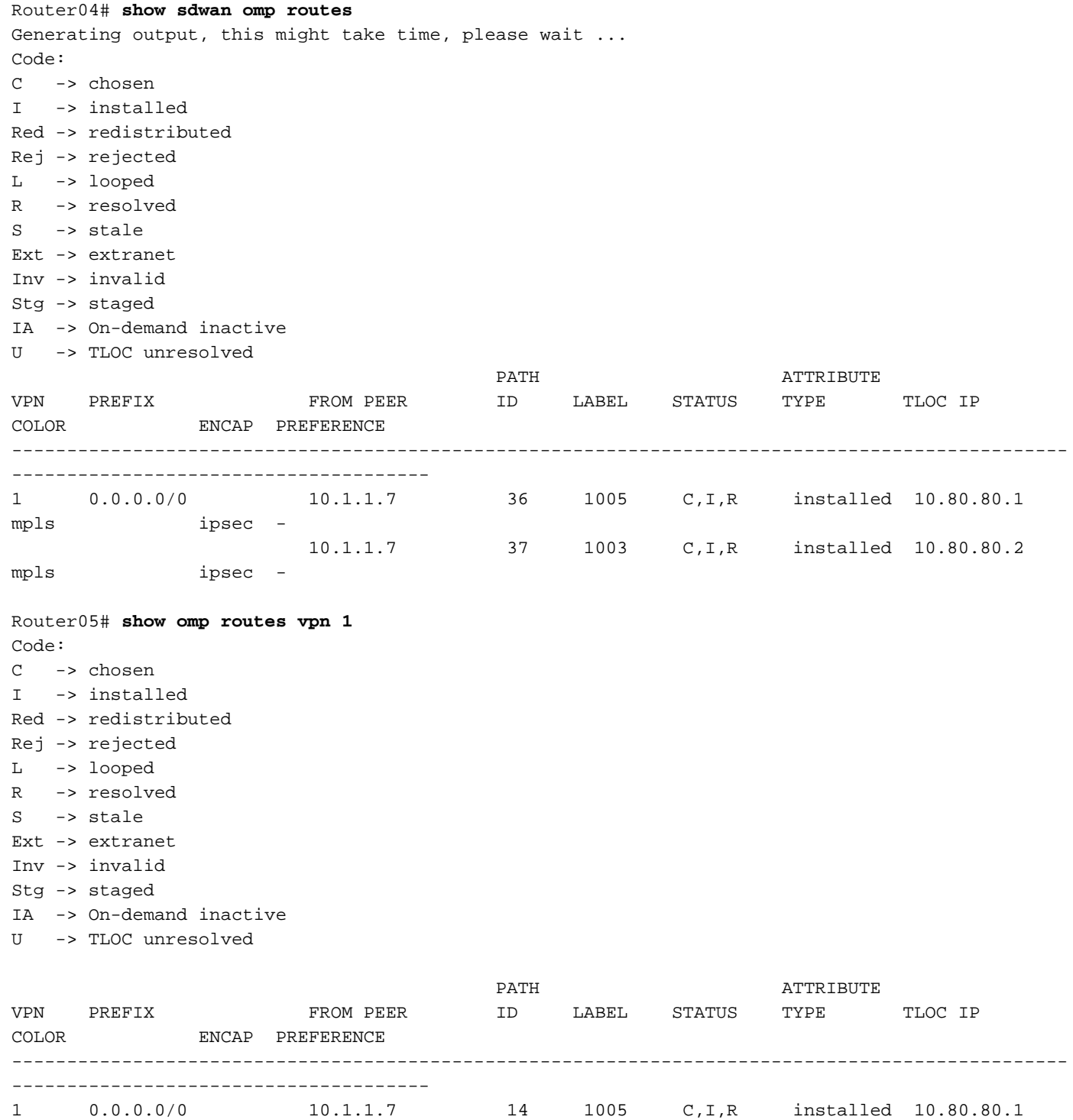

mpls ipsec -

mpls ipsec -

### Oplossing 3: Gecentraliseerd gebruik van besturingspolitiek om de voorkeur te geven aan standaardroute vanaf router 101 met back-up van standaardrouters

In deze oplossing ontvangen routers de standaard-router alleen van Router01 (10.70.70.1), maar als u het verliest, wilt u de back-up standaard-route die de externe routers installeren kwam van

-2---<br>10.1.1.7 15 1003 C,I,R installed 10.80.80.2

Router02 (10.80.80.1) en niet van zowel Router02 (10.80.80.1) en Router03 (10.80.1) zoals in **Solution 1** en **Solution 2**.

Voeg een reeks toe aan hetzelfde controlebeleid en pas een lagere voorkeur toe die u hebt ingesteld vanaf de standaard-route voor Router01 voorkeur 200, maar hoger dan de standaardvoorkeur (100).

Voor de standaard-route geadverteerd van Router02 (10.80.80.1), kunt u een voorkeur van 150 instellen.

```
control-policy originator
    sequence 1
     match route
      originator 10.70.70.1
      prefix-list Default_Route
      !
     action accept
      set
       preference 200
       !
      !
     !
   sequence 11 <<<<< new sequence
     match route
      originator 10.80.80.1 <<<<< Router02 system ip as originator
      prefix-list Default_Route
      !
     action accept
      set
       preference 150 <<< lower preference of Router01
     1
      !
     !
  default-action accept
  !
 lists
  prefix-list Default_Route
   ip-prefix 0.0.0.0/0
  !
  site-list sitio40
   site-id 40
   !
  !
!
apply-policy
 site-list sitio40
  control-policy originator out
 !
```
#### Verifiëren

!

De router ontvangt de standaard-routes met voorkeur van 200, 150, en standaardvoorkeur.

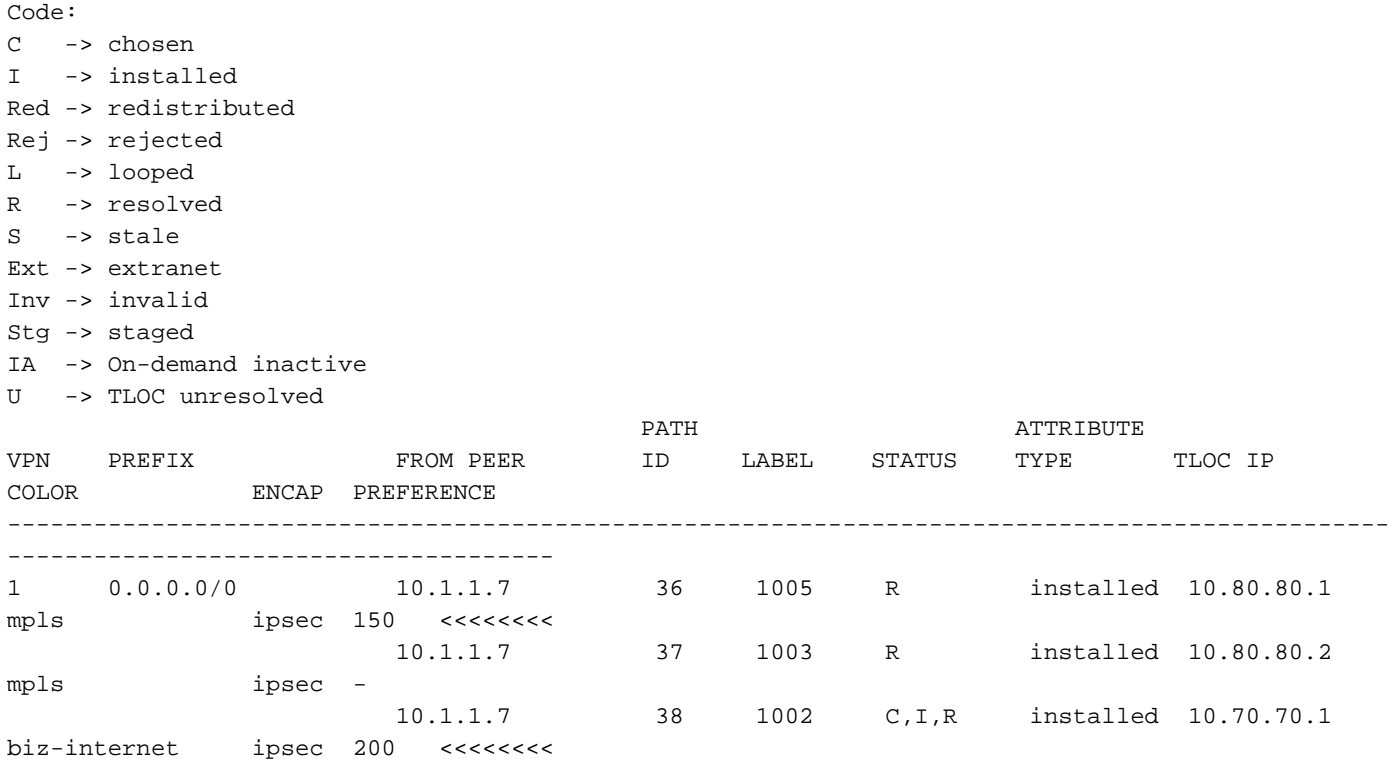

Router 04 (10.70.70.2) installeert in routeringstabel alleen de standaard-route van Router01 (10.70.70.1) met hogere voorkeur:

```
Router04# show ip route vrf 1
Routing Table: 1
Codes: L - local, C - connected, S - static, R - RIP, M - mobile, B - BGP
       D - EIGRP, EX - EIGRP external, O - OSPF, IA - OSPF inter area
       N1 - OSPF NSSA external type 1, N2 - OSPF NSSA external type 2
       E1 - OSPF external type 1, E2 - OSPF external type 2, m - OMP
       n - NAT, Ni - NAT inside, No - NAT outside, Nd - NAT DIA
       i - IS-IS, su - IS-IS summary, L1 - IS-IS level-1, L2 - IS-IS level-2
       ia - IS-IS inter area, * - candidate default, U - per-user static route
       H - NHRP, G - NHRP registered, g - NHRP registration summary
       o - ODR, P - periodic downloaded static route, l - LISP
       a - application route
        + - replicated route, % - next hop override, p - overrides from PfR
        & - replicated local route overrides by connected
Gateway of last resort is 10.70.70.1 to network 0.0.0.0
m* 0.0.0.0/0 [251/0] via 10.70.70.1, 00:02:47, Sdwan-system-intf
```
Als u Router01 (10.70.70.1) verliest, installeert Router04 (10.70.70.2) alleen de route met de volgende hogere voorkeur van Router02 (10.80.80.1).

Router04# **show sdwa omp routes** Generating output, this might take time, please wait ... Code: C -> chosen I -> installed Red -> redistributed

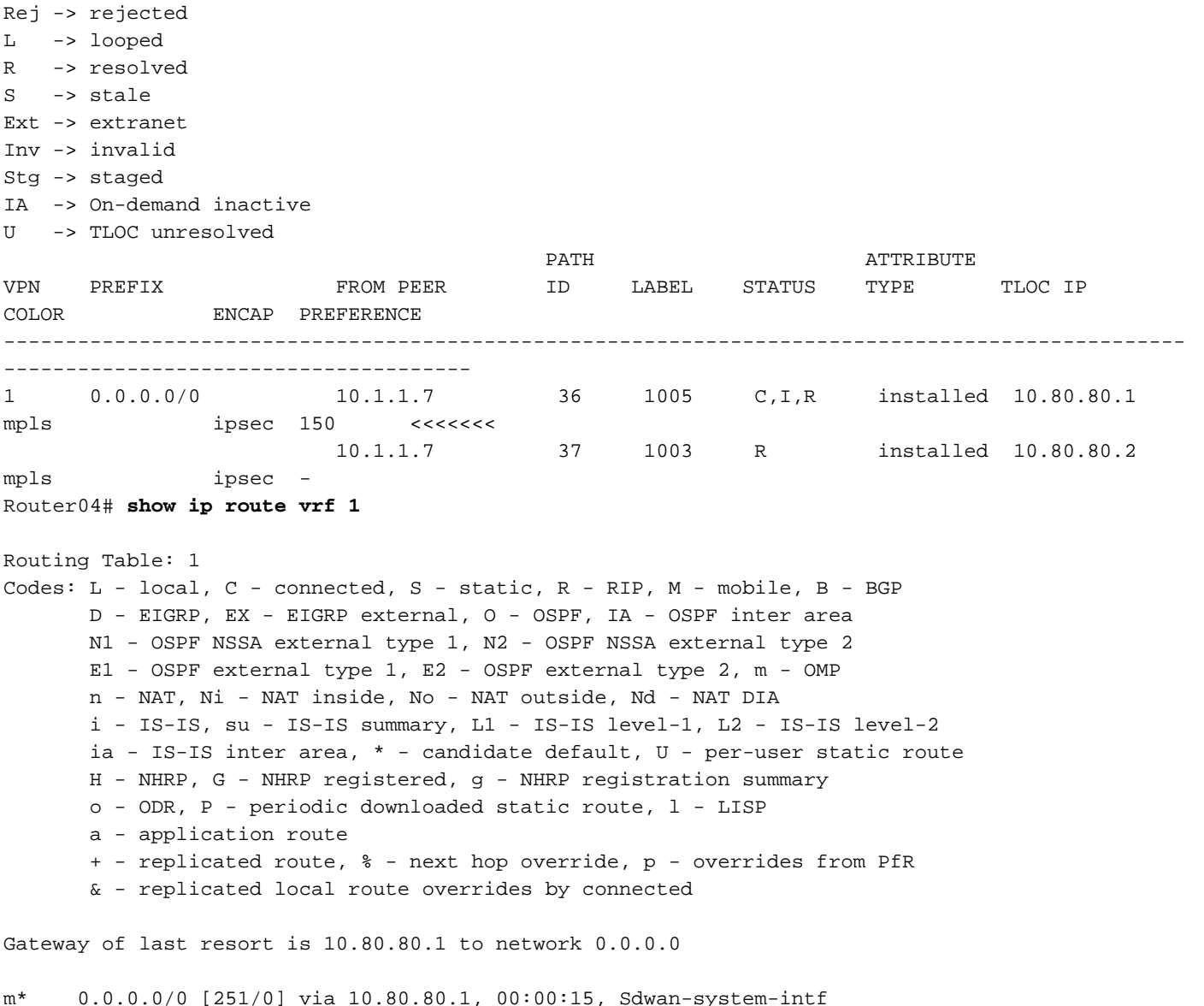

Als u Router02 verliest, installeert Router04 standaard-route van Router03 (10.80.80.1) die de route met de standaardvoorkeur is.

Tip: De inkomende en uitgaande richting werkt op de volgende manier, de inkomende als u de voorkeuren wilt adverteren naar alle externe routers in Full-Mesh of de uitgaand als u de voorkeuren alleen wilt adverteren naar een specifieke externe site.

### Oplossing 4: Gecentraliseerd gebruik van controle en beleid om de voorkeur te geven aan een bepaalde prefixroute

Alle vorige oplossingen werken precies hetzelfde als u een andere voorvoegsel in plaats van de standaard-route prefix gebruikt.

Voorbeeld met prefix 10.40.40.0/24 geadverteerd van router01 (10.70.70.1) naar router04 (10.70.70.2).

```
 match route
      originator 10.70.70.1
      prefix-list prefix40
      !
     action accept
      set
       preference 200
      !
      !
     !
default-action accept
 !
 lists
  prefix-list prefix40
   ip-prefix 10.40.40.0/24 <<<<<<<<<
  !
  site-list sitio40
   site-id 40
  !
  !
!
apply-policy
 site-list sitio40
 control-policy originator out
 !
!
```
#### Verifiëren

Router04# **show sdwan omp routes** Generating output, this might take time, please wait ... Code: C -> chosen I -> installed Red -> redistributed Rej -> rejected L -> looped R -> resolved S -> stale Ext -> extranet Inv -> invalid Stg -> staged IA -> On-demand inactive U -> TLOC unresolved PATH **ATTRIBUTE** VPN PREFIX FROM PEER ID LABEL STATUS TYPE TLOC IP

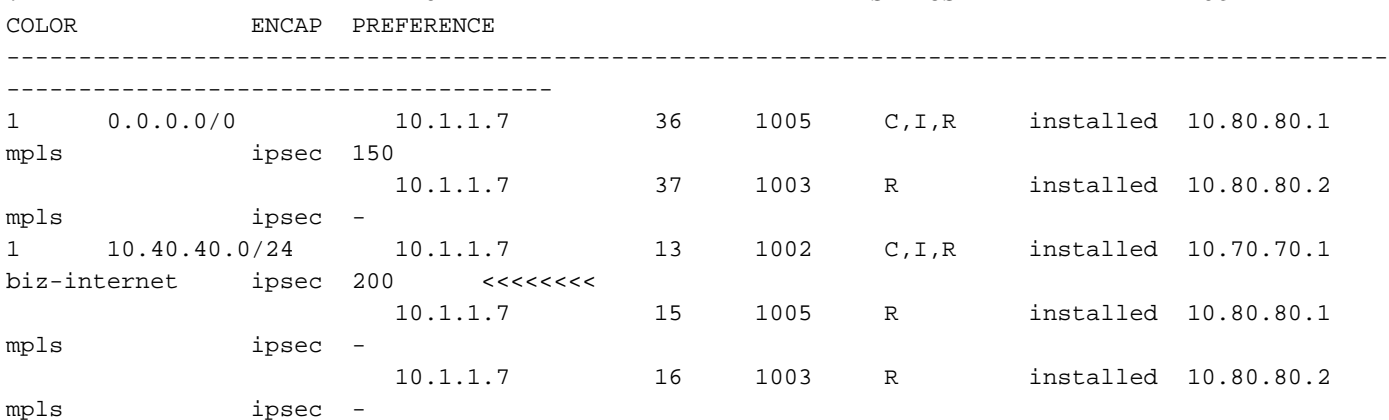

```
Routing Table: 1
Codes: L - local, C - connected, S - static, R - RIP, M - mobile, B - BGP
       D - EIGRP, EX - EIGRP external, O - OSPF, IA - OSPF inter area
       N1 - OSPF NSSA external type 1, N2 - OSPF NSSA external type 2 
       E1 - OSPF external type 1, E2 - OSPF external type 2, m - OMP
       n - NAT, Ni - NAT inside, No - NAT outside, Nd - NAT DIA
       i - IS-IS, su - IS-IS summary, L1 - IS-IS level-1, L2 - IS-IS level-2
       ia - IS-IS inter area, * - candidate default, U - per-user static route
       H - NHRP, G - NHRP registered, g - NHRP registration summary
        o - ODR, P - periodic downloaded static route, l - LISP
        a - application route
        + - replicated route, % - next hop override, p - overrides from PfR
        & - replicated local route overrides by connected
Gateway of last resort is 10.80.80.1 to network 0.0.0.0
m* 0.0.0.0/0 [251/0] via 10.80.80.1, 00:11:55, Sdwan-system-intf
       10.0.0.0/24 is subnetted, 1 subnets
m 10.40.40.0 [251/0] via 10.70.70.1, 00:02:17, Sdwan-system-intf <<<<<<
Router04#
```
### Gerelateerde informatie

[Configuratiehandleiding voor beleid voor vEdge-routers, Cisco SD-WAN](/content/en/us/td/docs/routers/sdwan/configuration/policies/vedge/policies-book/control-policies.html#id_107224 ) [Technische ondersteuning en documentatie – Cisco Systems](https://www.cisco.com/c/nl_nl/support/index.html)

#### Over deze vertaling

Cisco heeft dit document vertaald via een combinatie van machine- en menselijke technologie om onze gebruikers wereldwijd ondersteuningscontent te bieden in hun eigen taal. Houd er rekening mee dat zelfs de beste machinevertaling niet net zo nauwkeurig is als die van een professionele vertaler. Cisco Systems, Inc. is niet aansprakelijk voor de nauwkeurigheid van deze vertalingen en raadt aan altijd het oorspronkelijke Engelstalige document (link) te raadplegen.